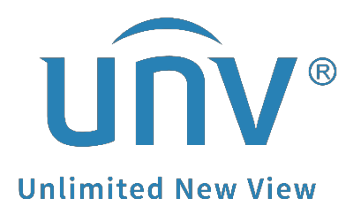

## **How to Connect an External Audio Pickup to a Uniview Camera?**

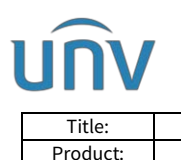

## **How to Connect an External Audio Pickup to a Uniview Camera?**

## **Description**

*Note: This method is applicable to most scenarios. If the method cannot solve your problem, it is recommended to consult our Tech Support Team.* [https://global.uniview.com/Support/Service\\_Hotline/](https://global.uniview.com/Support/Service_Hotline/)

## **Operating Steps**

**Step 1** Log into the camera's web interface.

**Step 2** Turn on the audio function on the bottom left of the live view page.

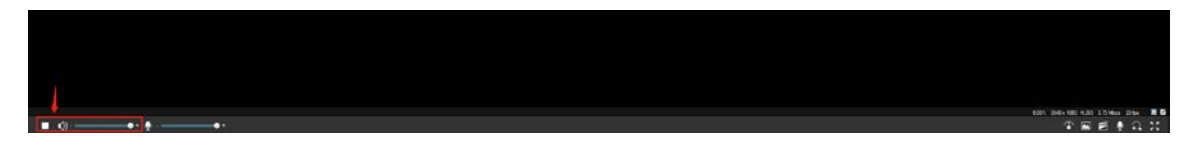

*Note: It is recommended to* turn up the audio volume to the max for test later.

**Step 3** Turn on the **Audio Input** (it is Off by default) under **Setup**>**Video & Audio**>**Audio**

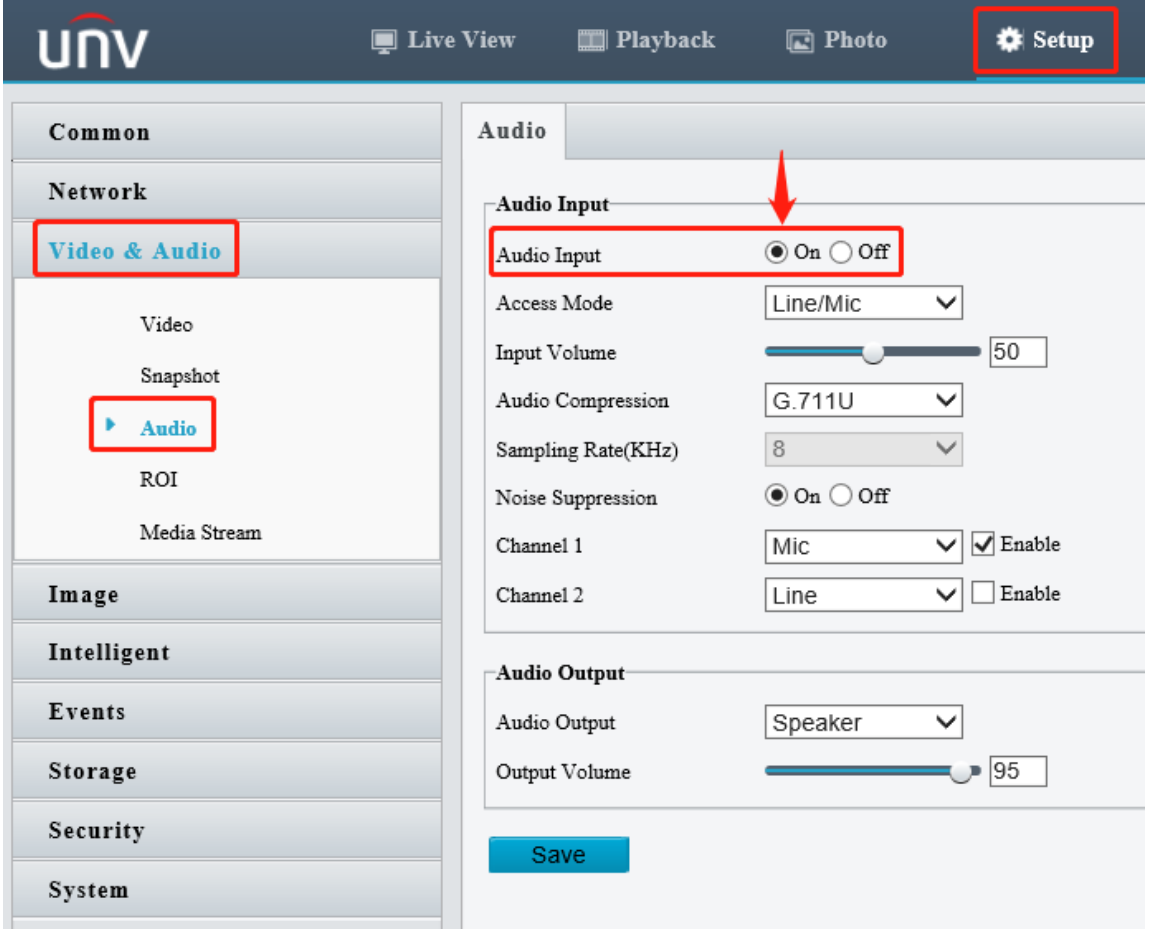

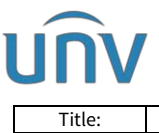

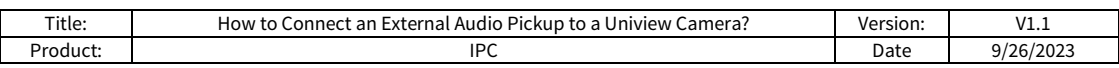

**Step 4** Connect the external audio pickup to the camera according to the following diagram. The audio should then work automatically.

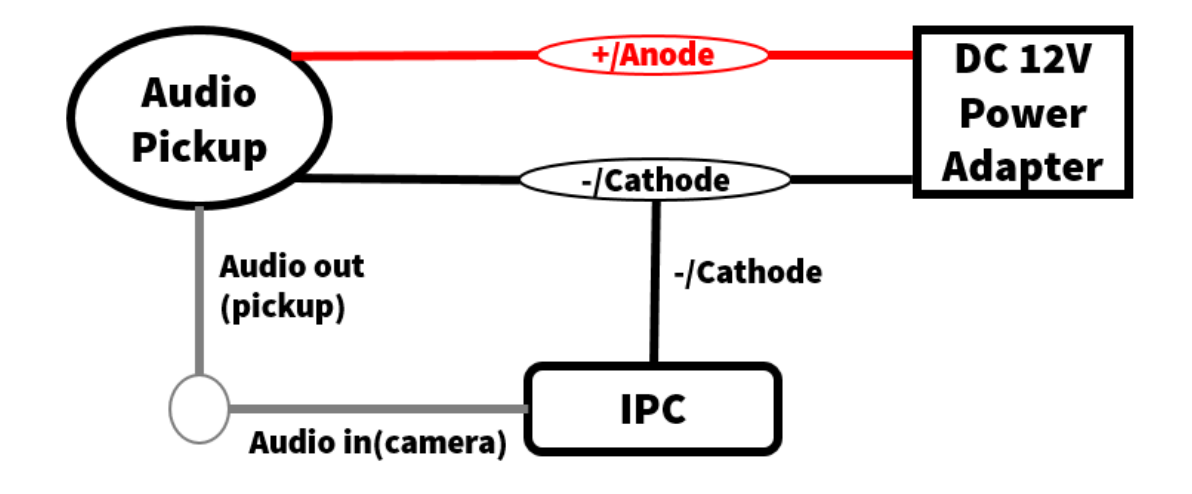